# **Appendix B: Staffing Resources**

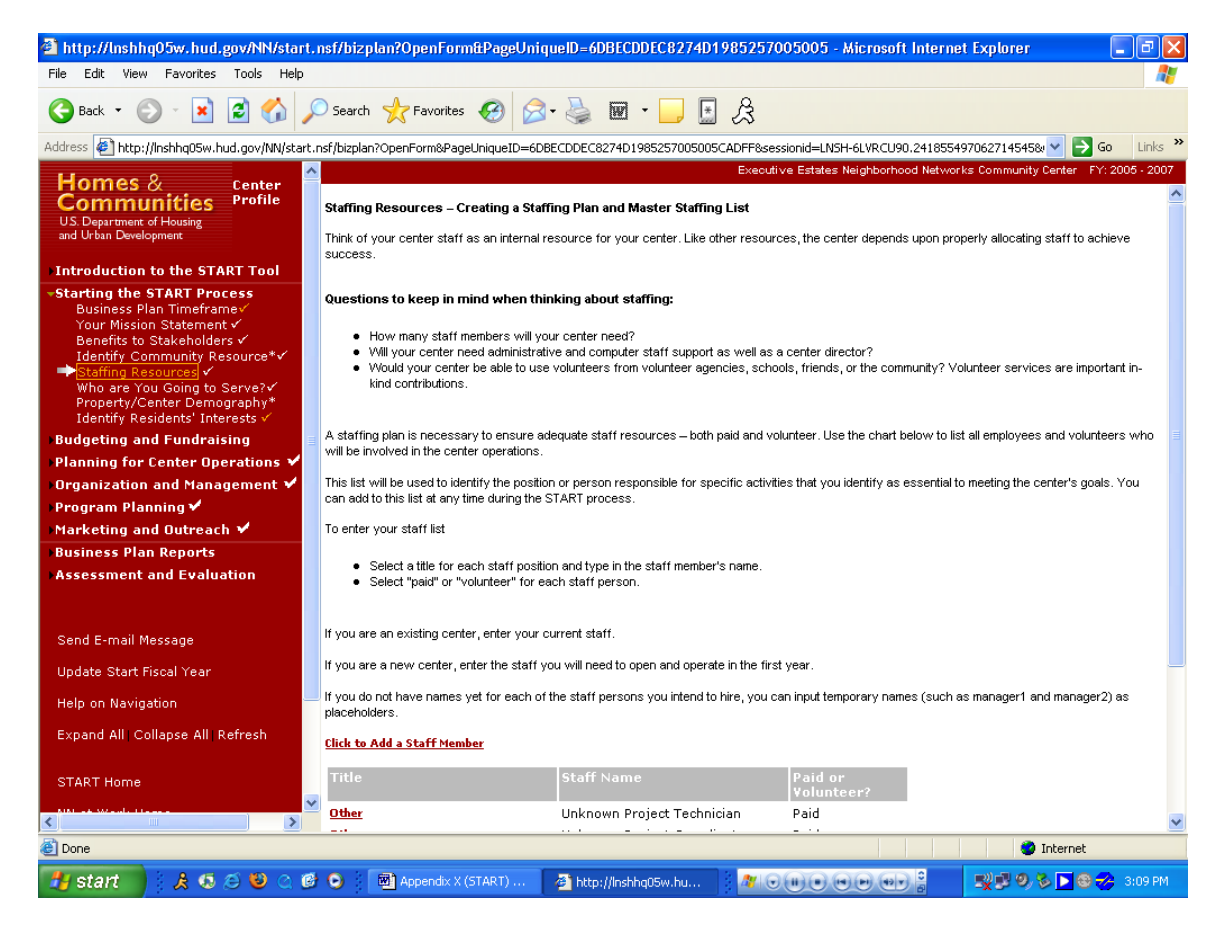

#### **Purpose/Usage:**

The purpose of this screen is to allow the user to list staff members that support the center.

- The user shall click on "Click to Add a Staff Member" which produces pop-up window.
- The user shall fill out information on pop-up, save and close.
- The user shall click on "NEXT" to advance to next screen.

# **Appendix B: Staffing Resources (Continued)**

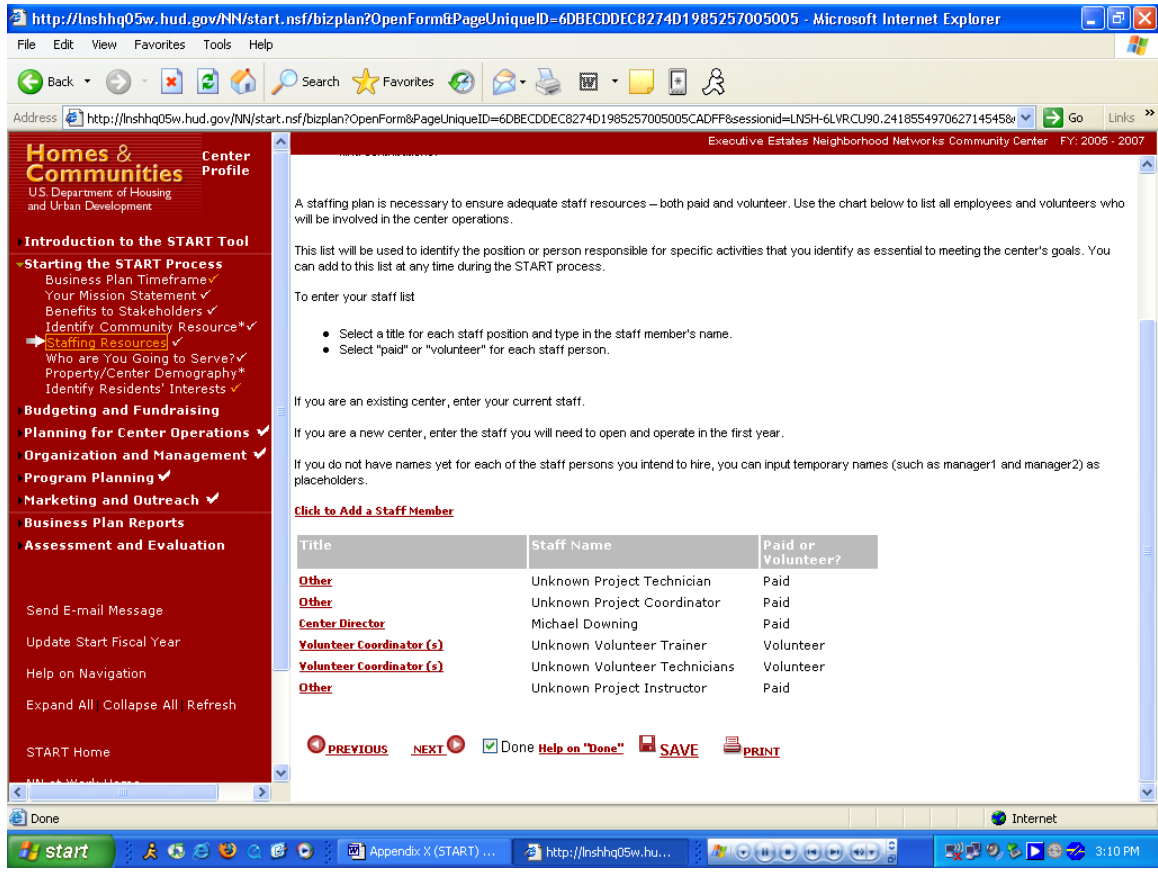

# **Appendix B: Who Are You Going to Serve?**

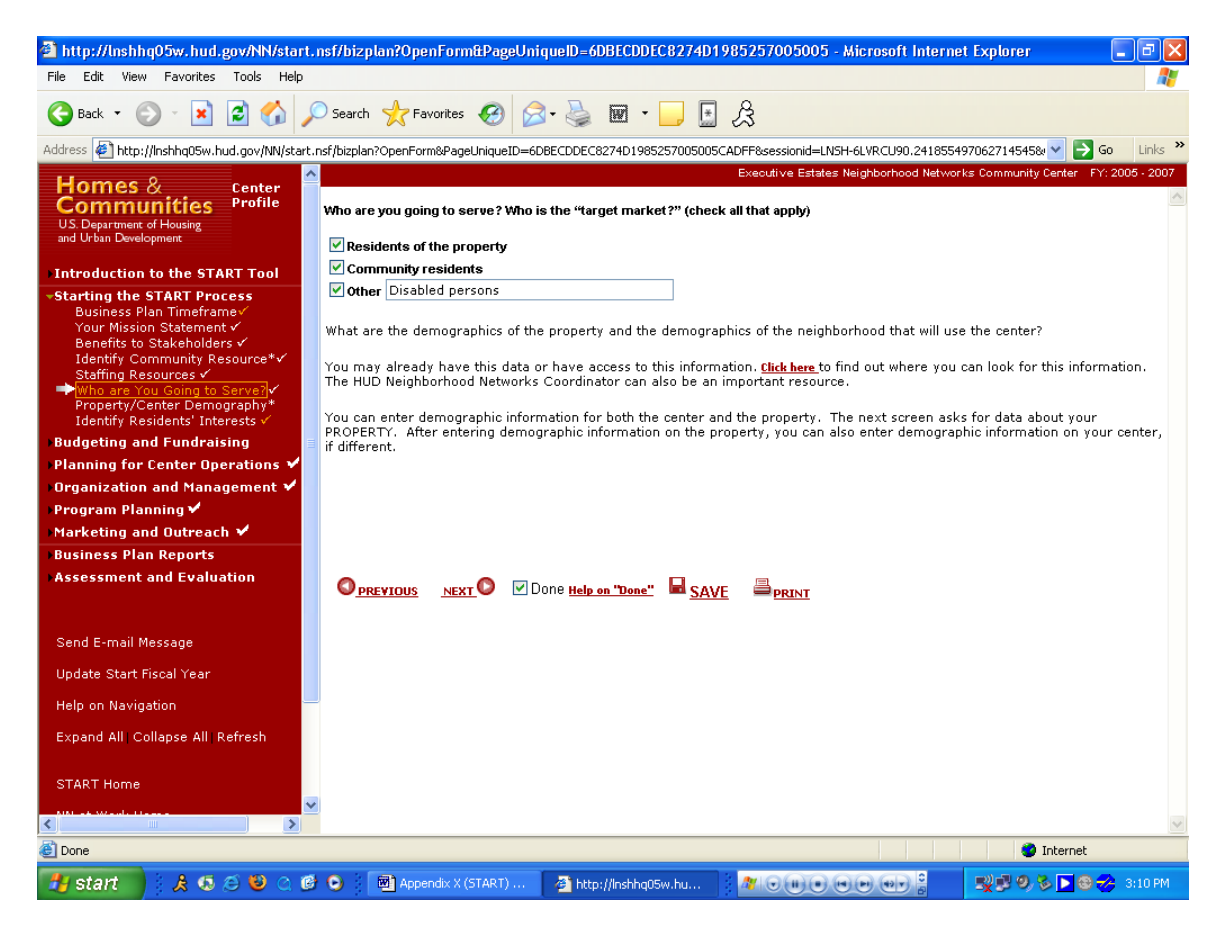

#### **Purpose/Usage:**

The purpose of this screen is to allow the user to determine the population that the center will serve.

- Users will click in the check boxes to indicate who will be utilizing the center.
- The user shall click on the "SAVE" button to save entry.
- The user shall click on "NEXT" button to move to next screen.

### **Appendix B: Property/Center – Demographic Reporting Tool**

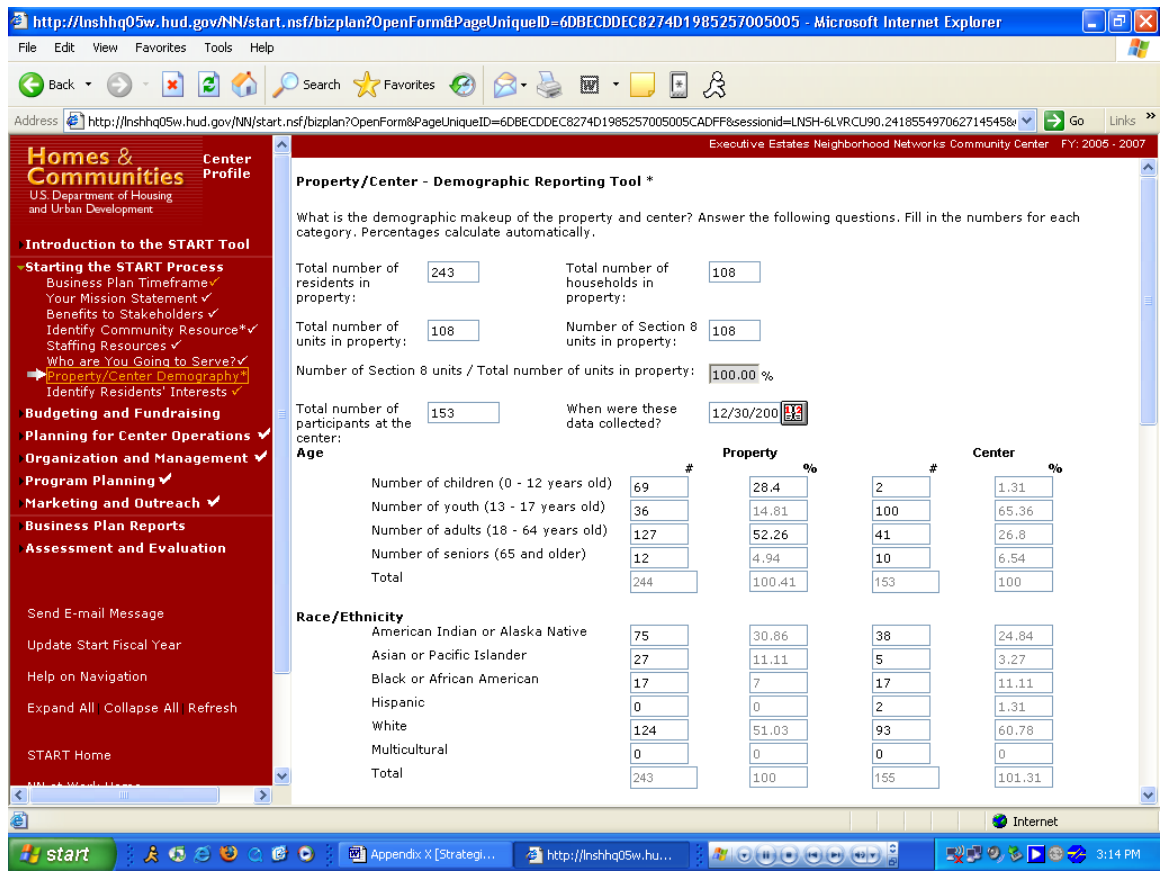

# **Purpose/Usage:**

- The purpose of this screen is for users to record center user demographics.

- Users will fill in the demographic information for the center users.
- The user shall click on the "SAVE" button to save entry.
- The user shall click on "NEXT" button to move to next screen.

# **Appendix B: Property/Center – Demographic Reporting Tool (Continued)**

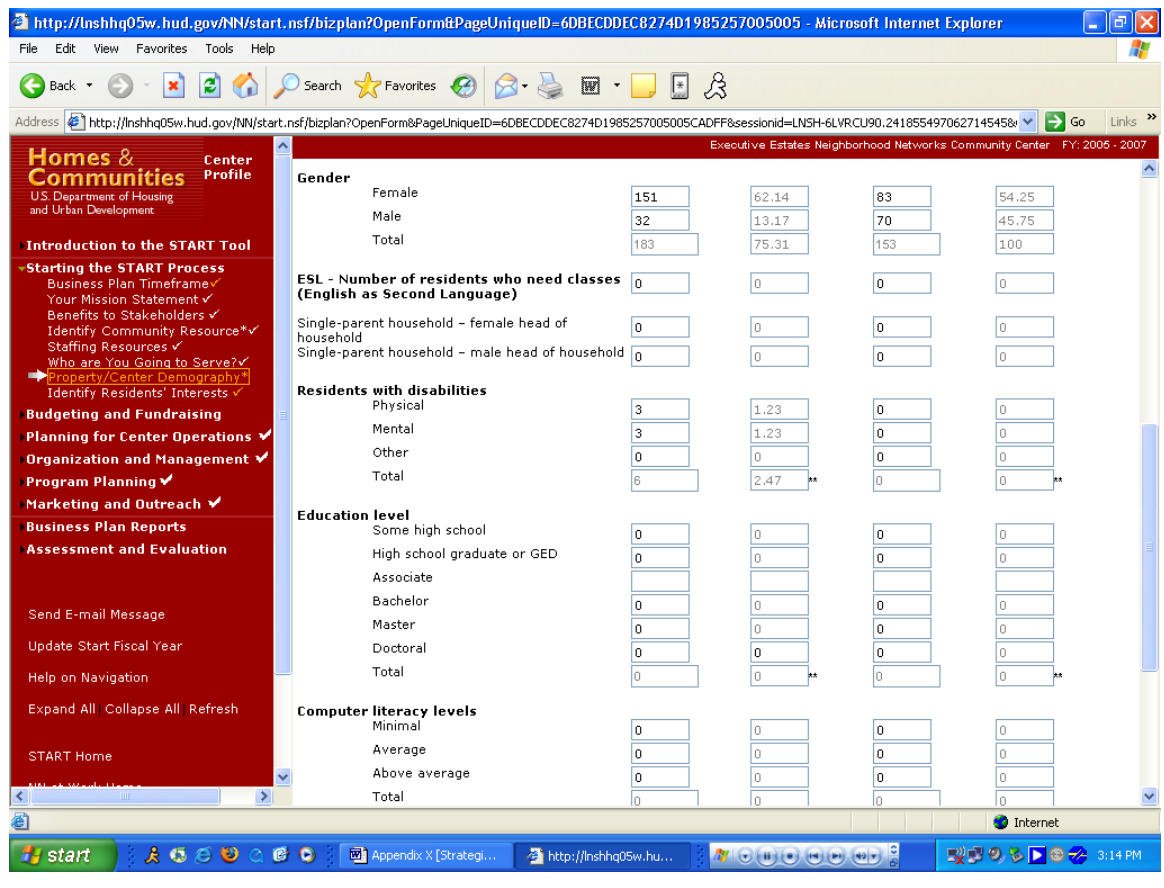

# **Appendix B: Property/Center – Demographic Reporting Tool (Continued)**

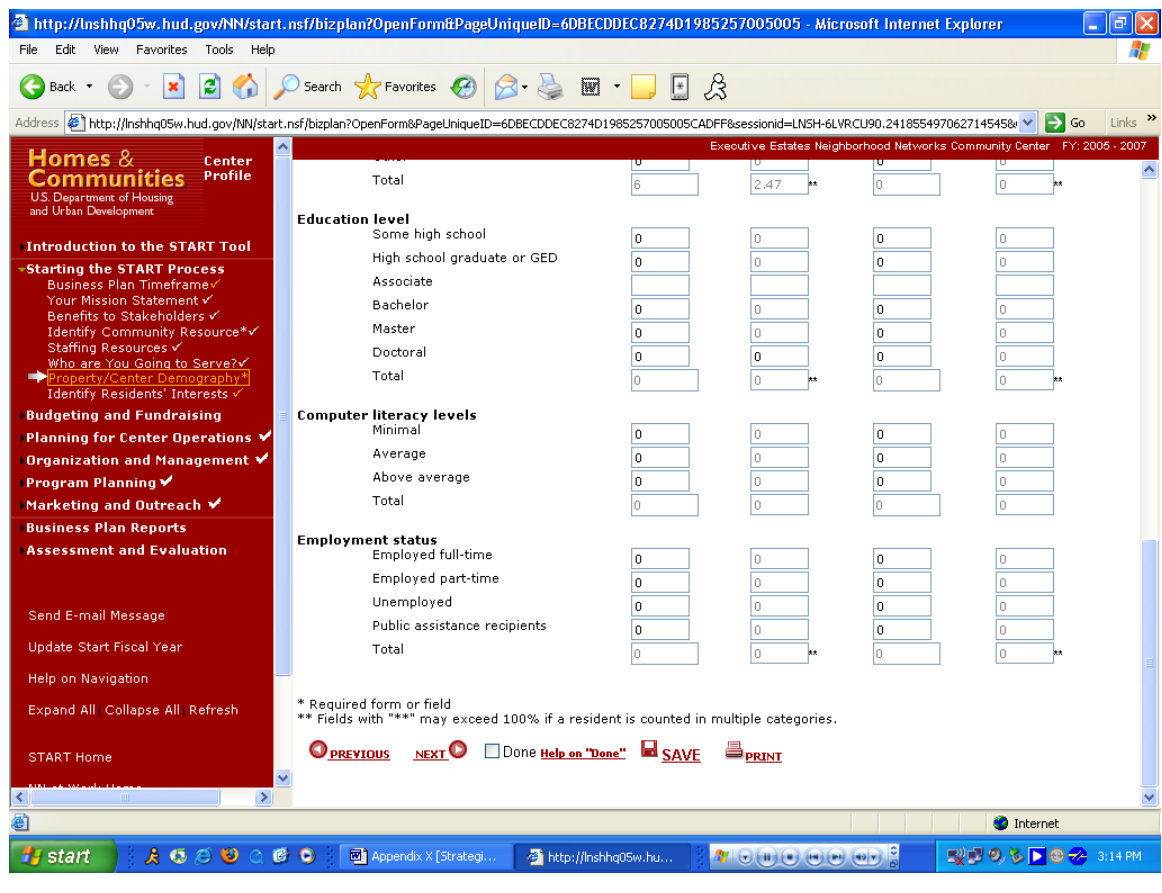

### **Appendix B: Identify Residents' Interests**

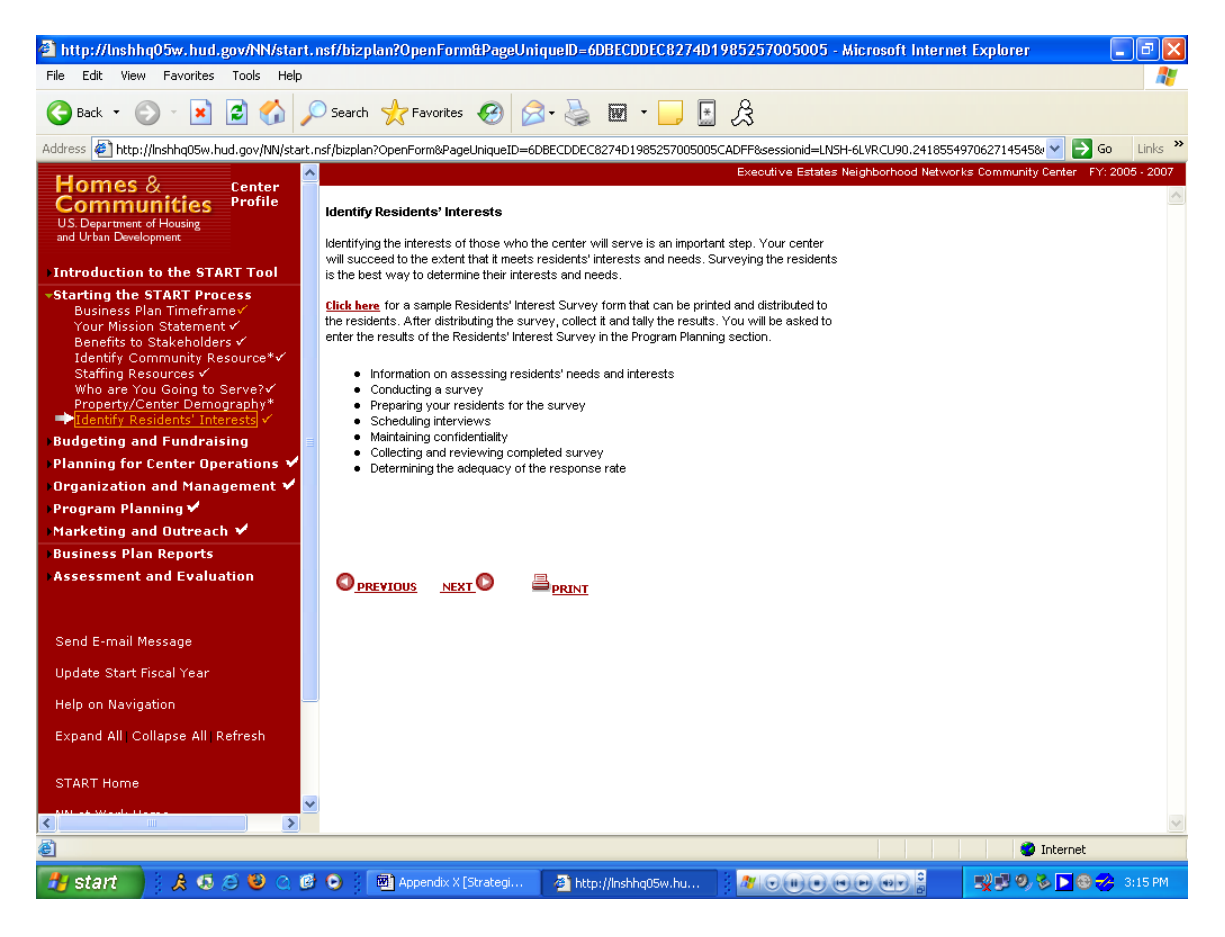

#### **Purpose/Usage:**

The purpose of this screen is to provide information that will help in determining what types of services would be most beneficial to the center users.

- This screen will provide links to a .PDF document that describes how to conduct a Resident Interest Survey.
- Users shall click "NEXT" to proceed to the next screen.

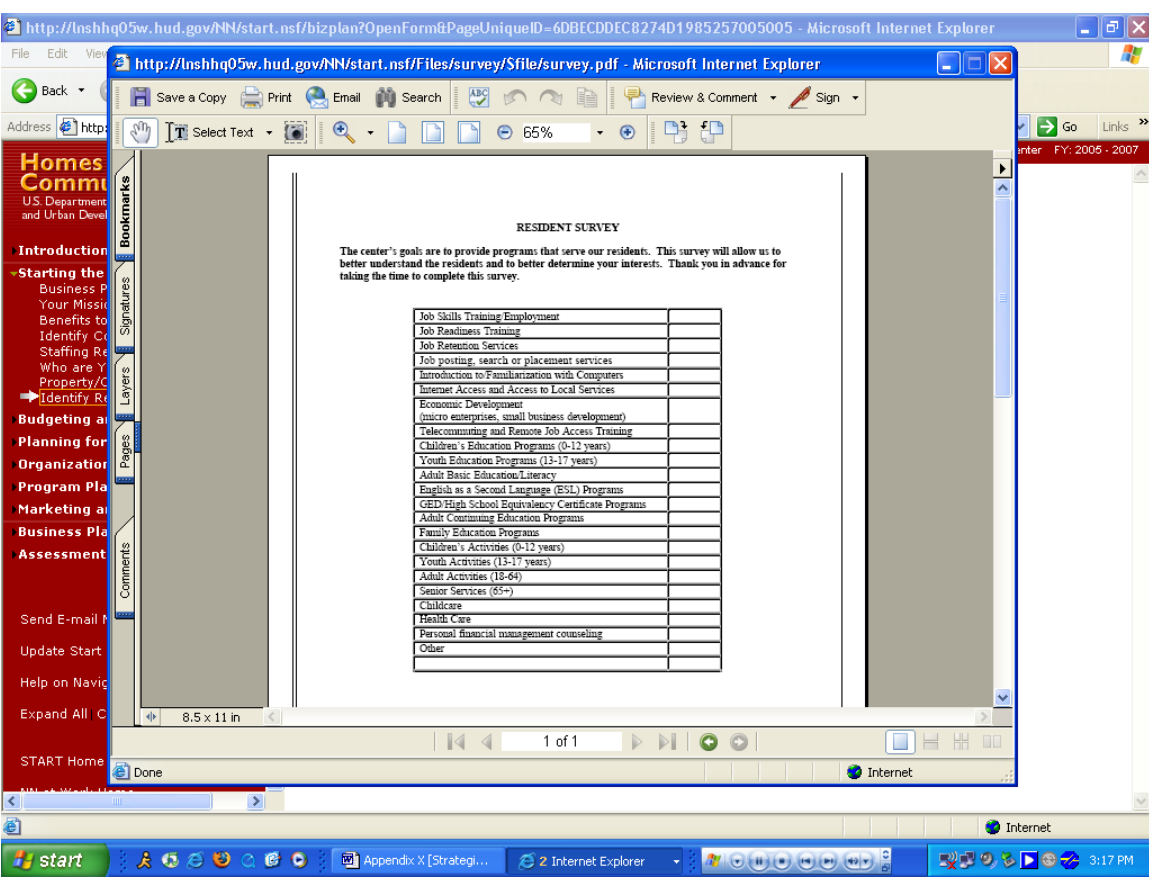

### **Appendix B: Identify Residents' Interests**

# **Purpose/Usage:**

- The purpose of this document is to give the user a hard copy in case he wanted to distribute it to his residents to update.

# **Description/Function:**

- This \*.PDF document allows the user to be able to print out copies and distribute it to all of their residents for submission.

# **Appendix B: Expense Budgeting Worksheet**

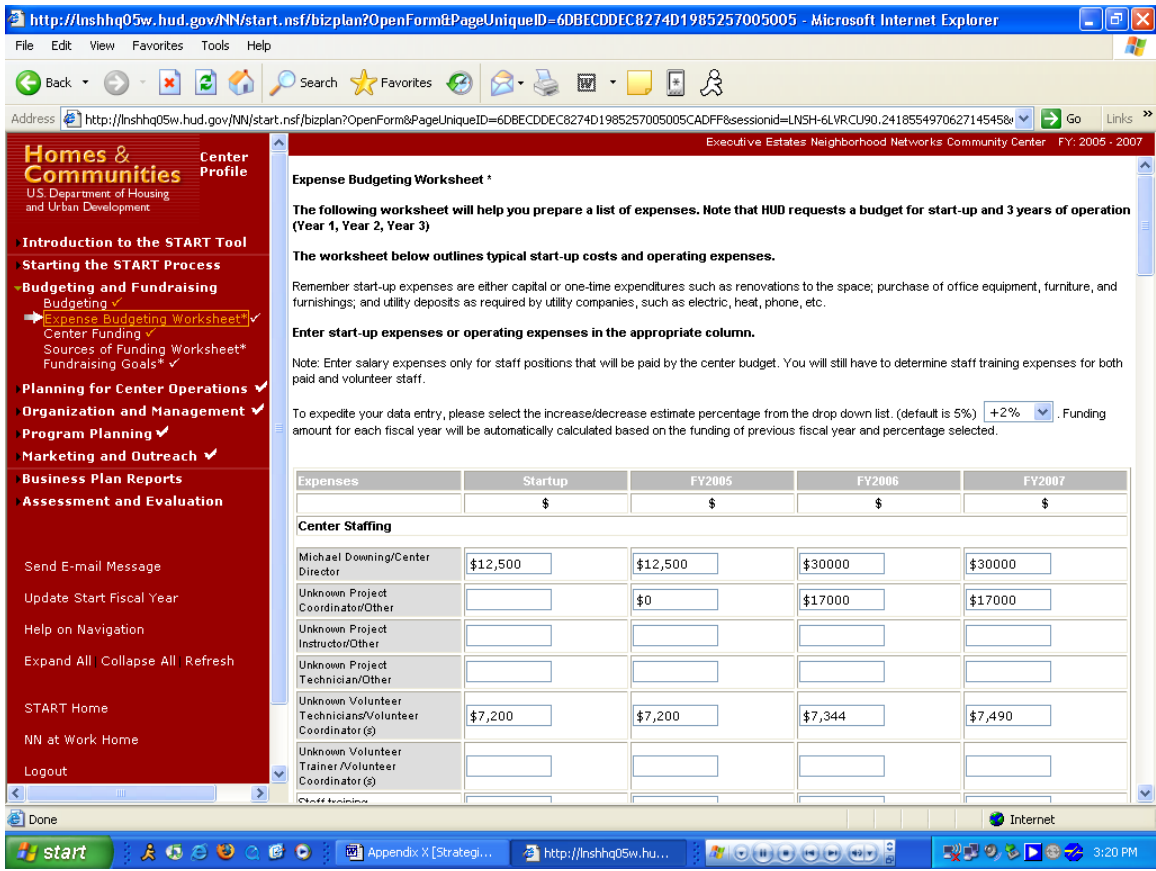

#### **Purpose/Usage:**

- The purpose of this screen is to help centers prepare a list of expenses to determine budget needs.

- Users will enter dollar amounts for appropriate categories in the "Startup" column.
- The system will automatically fill in amounts for the following years based on the rate of inflation the user selects from the drop-down list.
- **-** The user shall click on the "SAVE" button to save entry.
- **-** The user shall click on "NEXT" button to move to next screen.

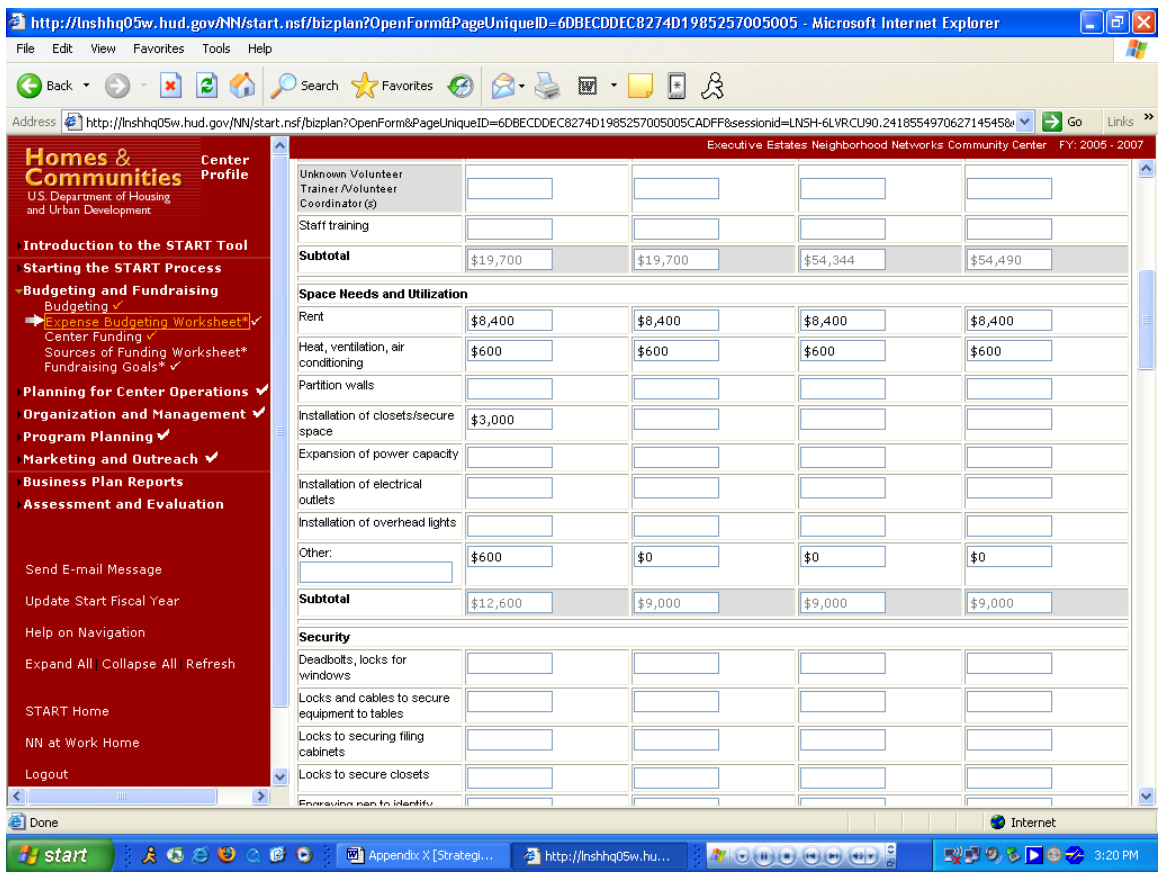

#### <sup>2</sup>http://lnshhq05w.hud.gov/NN/start.nsf/bizplan?OpenForm&PageUniqueID=6DBECDDEC8274D1985257005005 - Microsoft Internet Explorer  $\Box$ e $\boxtimes$ File Edit View Favorites Tools Help Æ G Back • ● ■ ■ ● ● P Search ☆ Favorites ● B • ■ ■ ■ ☆ Address 2 http://inshhq05w.hud.gov/NN/start.nsf/bizplan?OpenForm&PageUniqueID=6DBECDDEC8274D1985257005005CADFF&essionid=LNSH-6LVRCU90.241855497062714545&v a  $Links$ <sup>>></sup> vorks Community Center FY: 2005 - 2007 .<br>cutive Estates Neighborhood Netv **Homes & Center**<br>Communities Profile<br>US Department of Housing<br>and Urban Development Locks to secure closets Engraving pen to identify<br>equipment Alarm system **Introduction to the START Tool Starting the START Process** Installation of alarm system Stating and Fundraising<br>
"Budgeting and Fundraising<br>
"Expense Budgeting Worksheet"|V<br>
Center Funding Worksheet"<br>
Sources of Funding Worksheet\*<br>
Fundraising Goals\* V Security cameras Installation of security cameras Security guard Planning for Center Operations Other: \$600 \$0 \$0 \$0 Organization and Management  $\checkmark$ Program Planning  $\checkmark$ **Subtotal** \$600  $\sqrt{10}$ \$0 \$0 Marketing and Outreach ✔ **Business Plan Reports** Equipment & Hardware **Assessment and Evaluation** Computers (including monitor, \$9,000 \$6,000 \$3,000 keyboard, and mouse). Refer back to the computer<br>calculations you did earlier Send E-mail Message Printer Update Start Fiscal Year Modern Help on Navigation Computer cable Expand All | Collapse All | Refresh Computer wires Extension cords START Home Surge protectors NN at Work Home Network wiring/hubs \$1,100  $\textsf{Logout}$ Router  $\rightarrow$ **Done O** Internet A 5 3 3 △ 6 ● | 國 Appendix X [Strategi... **P** start  $\frac{\partial H}{\partial t}||\overline{Q}||\overline{U}||\overline{Q}||\overline{U}||\overline{Q}||\overline{U}||\overline{Q}||\overline{Q}||\overline{Q}||\overline{Q}||\overline{Q}||\overline{Q}||\overline{Q}||\overline{Q}||\overline{Q}||\overline{Q}||\overline{Q}||\overline{Q}||\overline{Q}||\overline{Q}||\overline{Q}||\overline{Q}||\overline{Q}||\overline{Q}||\overline{Q}||\overline{Q}||\overline{Q}||\overline{Q}||\overline{Q}||\overline{Q}$ ■ 1999 D 8 <del>2</del> 3:21 PM http://lnshhq05w.hu..

# **Appendix B: Expense Budgeting Worksheet (Continued)**

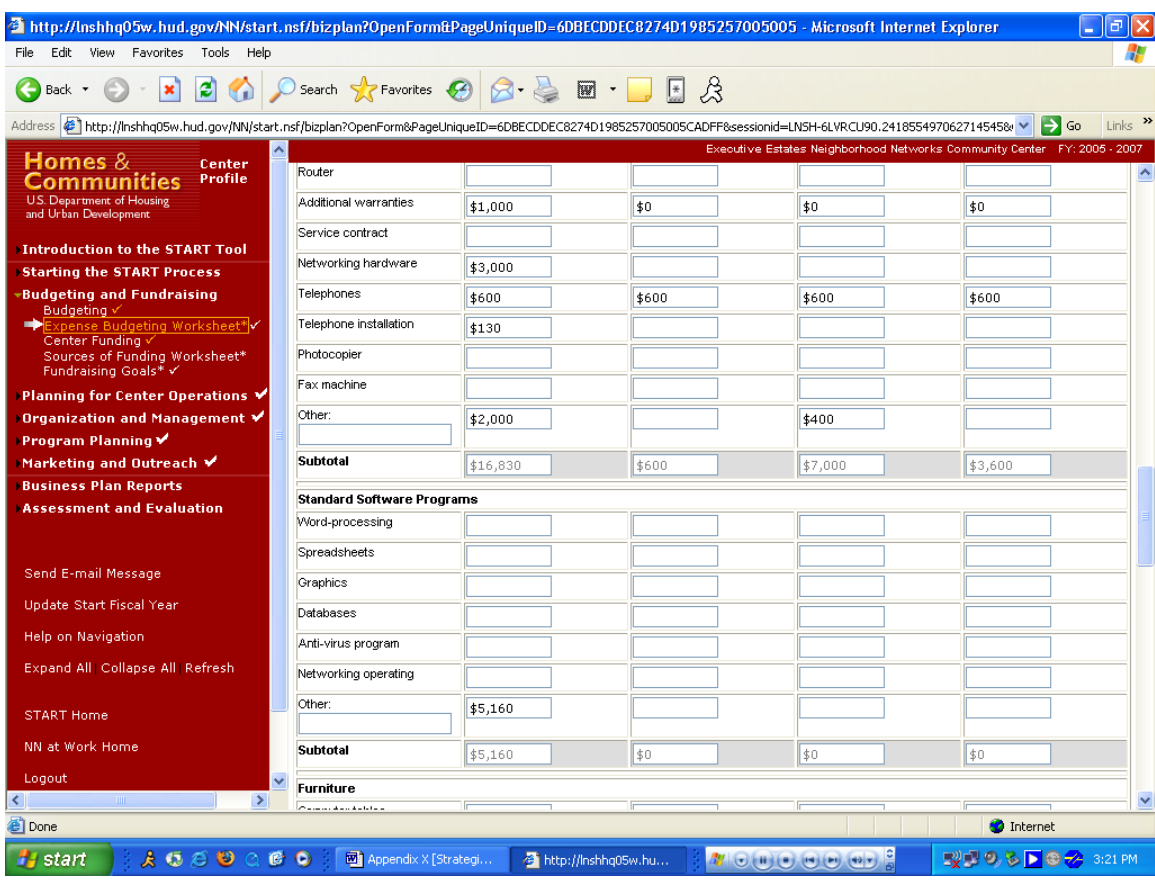

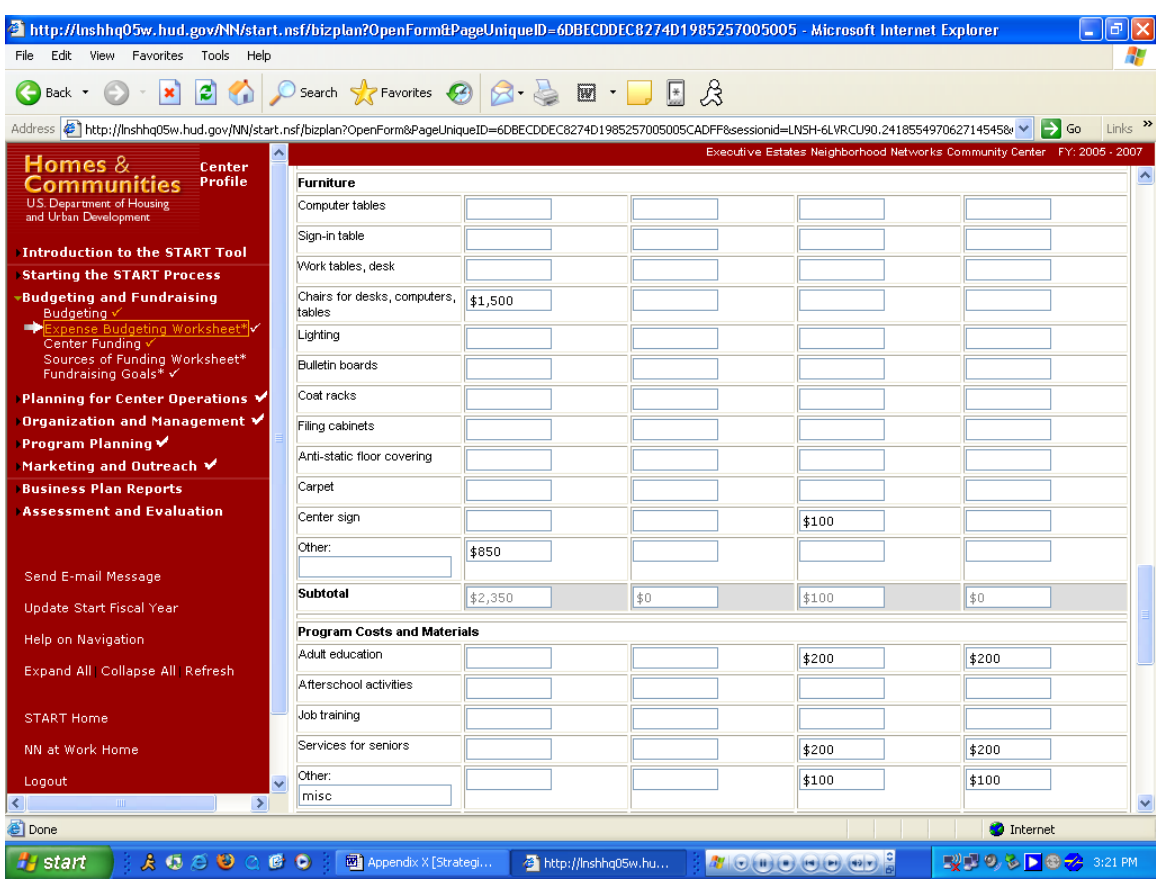

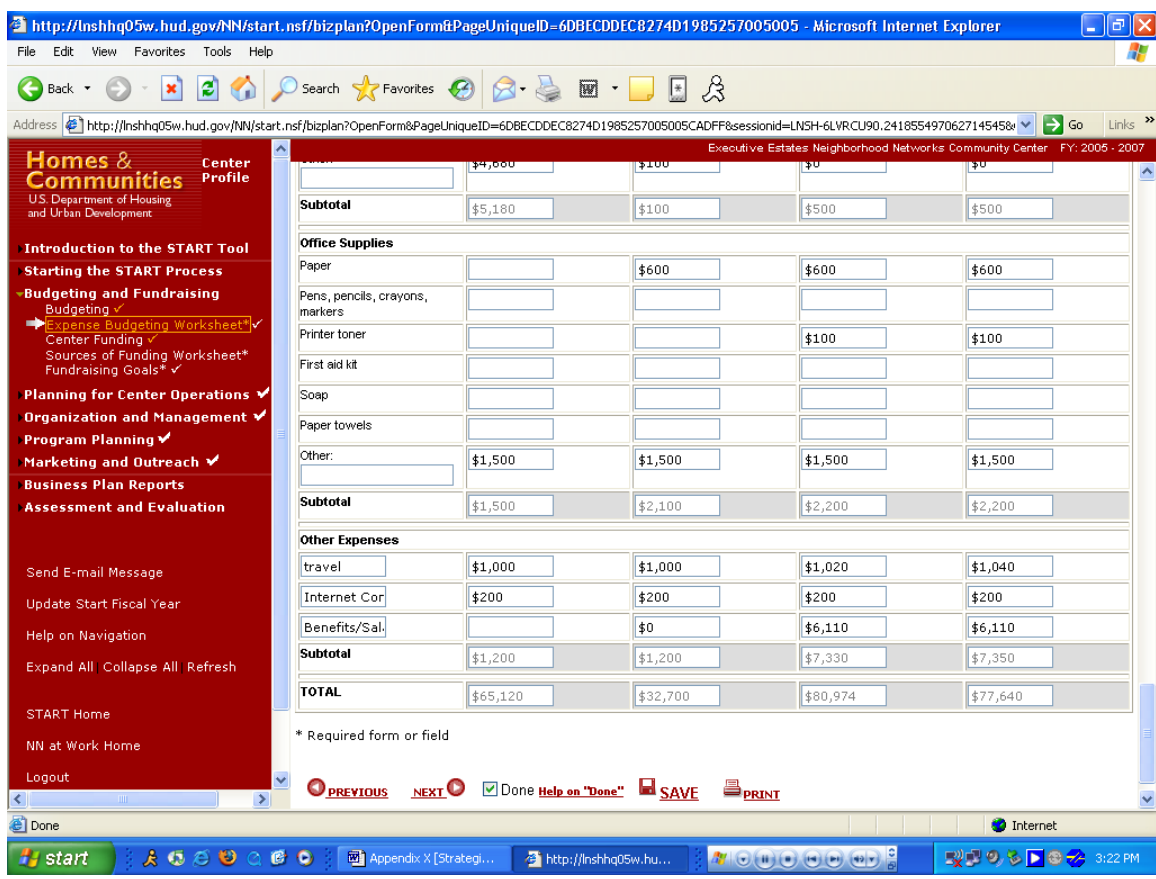

# **Appendix B: Sources of Funding Worksheet**

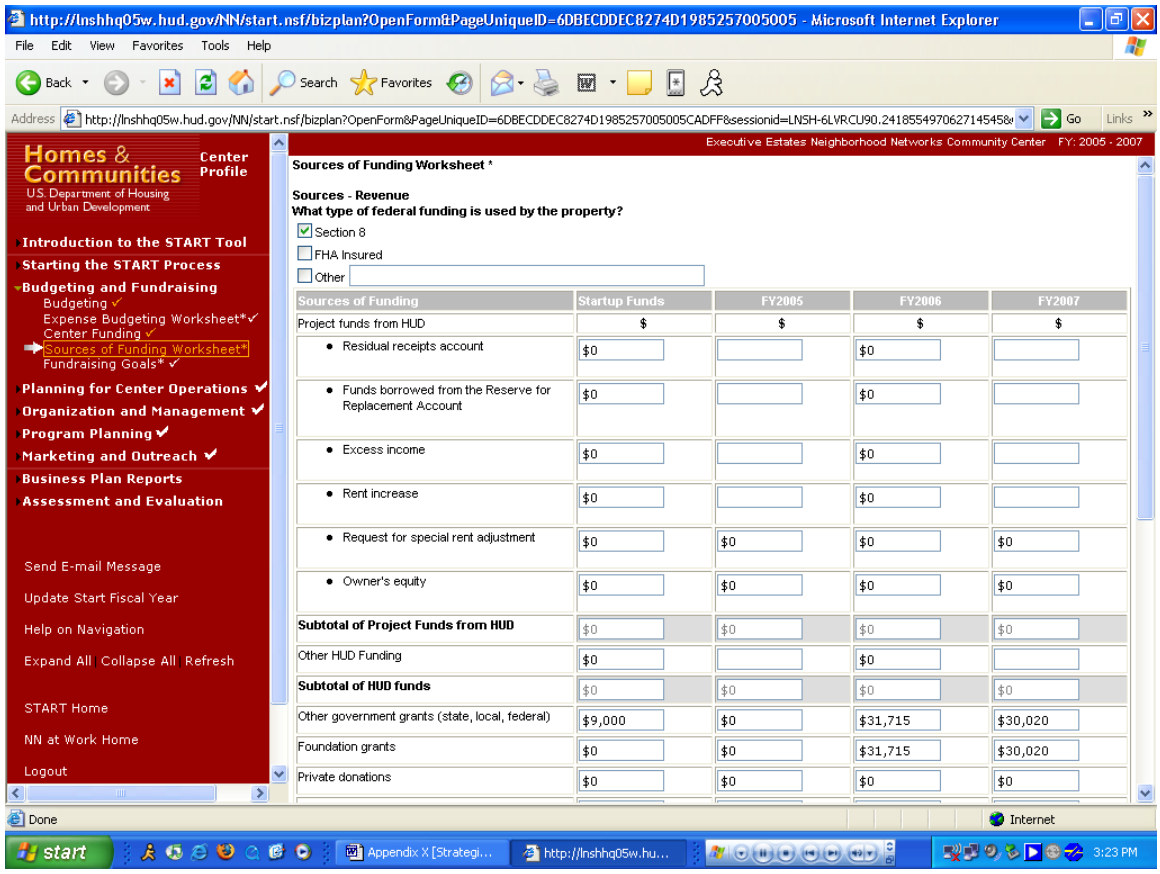

# **Purpose/Usage:**

- The purpose of this screen is to establish amounts of funding that is available to the center, and to help uncover deficits.

- Users will input amounts of funding that will be contributed from various sources.
- The source of funding will be indicated at the top of the screen via check boxes.
- The user shall click on the "SAVE" button to save entry.
- The user shall click on "NEXT" button to move to next screen.

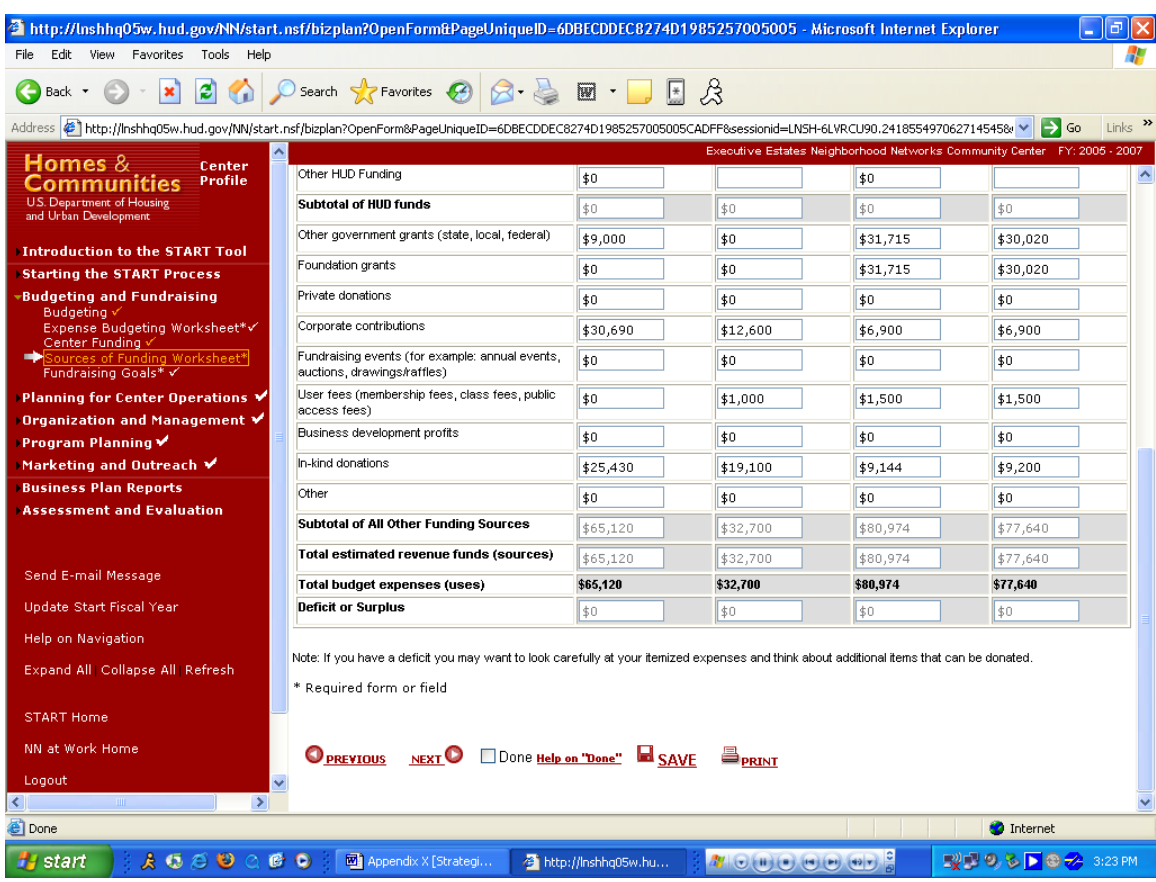

# **Appendix B: Sources of Funding Worksheet (Continued)**

# **Appendix B: Fundraising Goals**

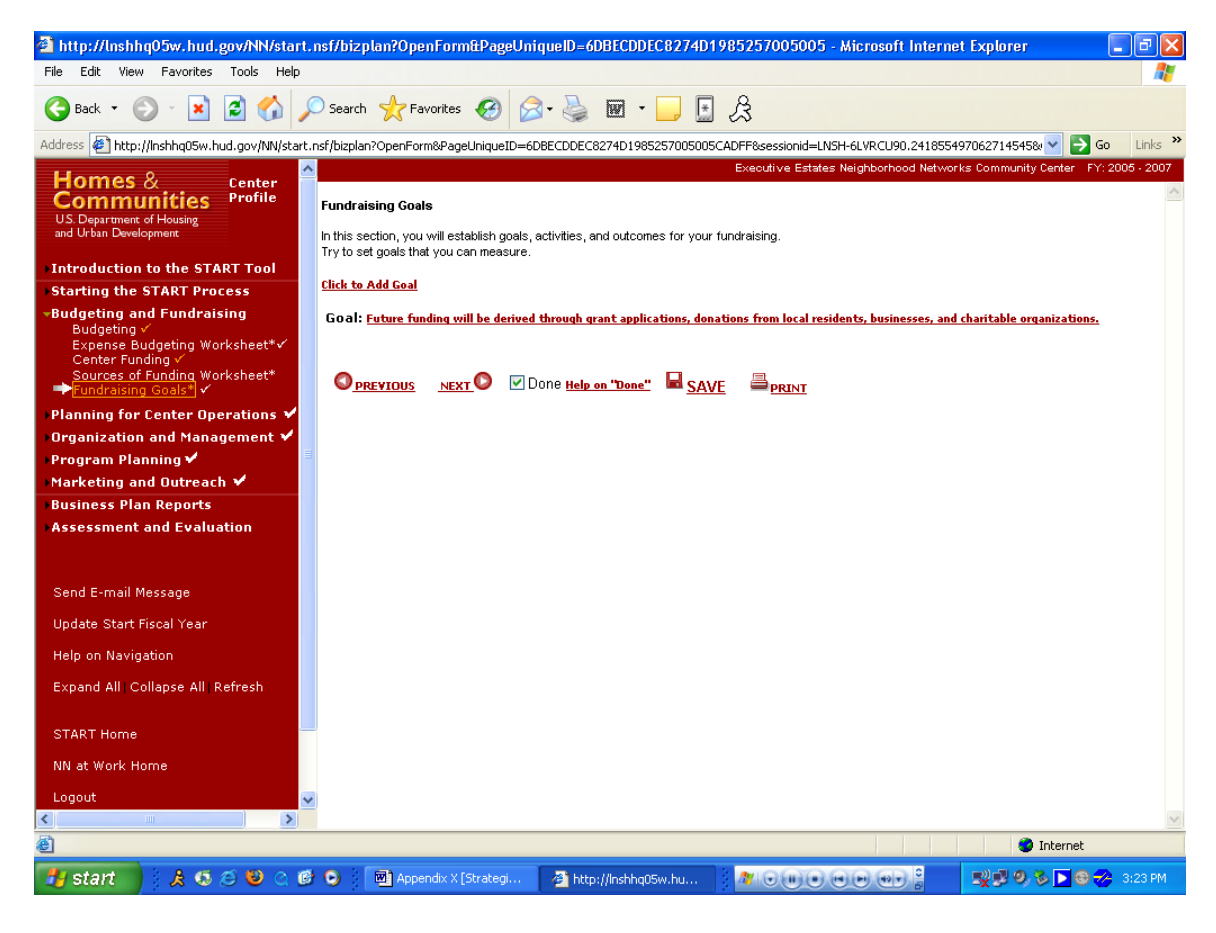

#### **Purpose/Usage:**

- The purpose of this screen is to encourage the user to establish goals, outcomes and activities related to fundraising.
- This screen represents the last part of data capturing necessary to complete the business plan.

- Users will click on the "Click to Add Goal" link to access a pop-up screen allowing them to add information about goals related to fundraising.
- The user shall click on the "SAVE" button to save entry.

# **Appendix B: Fundraising Goals (Continued)**

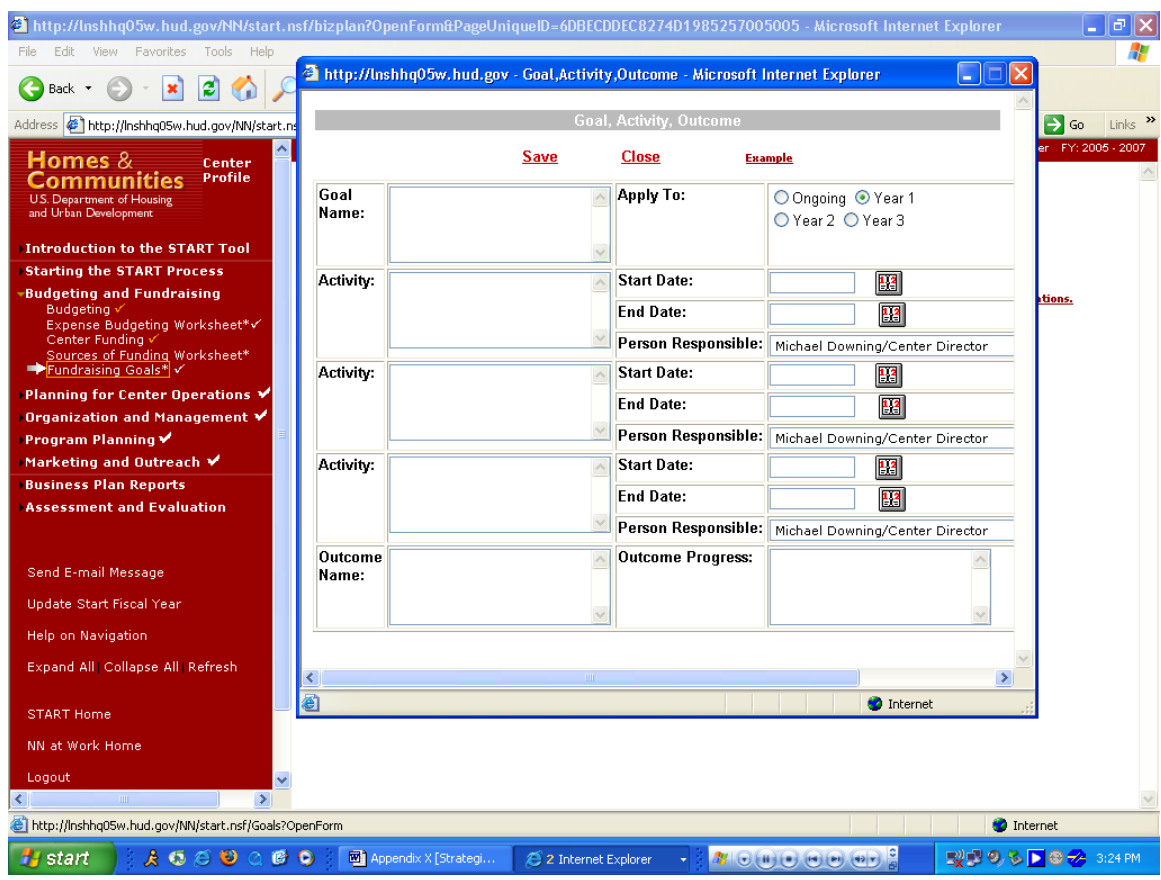

# **Purpose/Usage:**

Enter goals and timelines to support successful goal completion.

# **Description/Function:**

This is the "pop up" box that appears for the user to enter goal information.

# **Appendix B: Space Requirements**

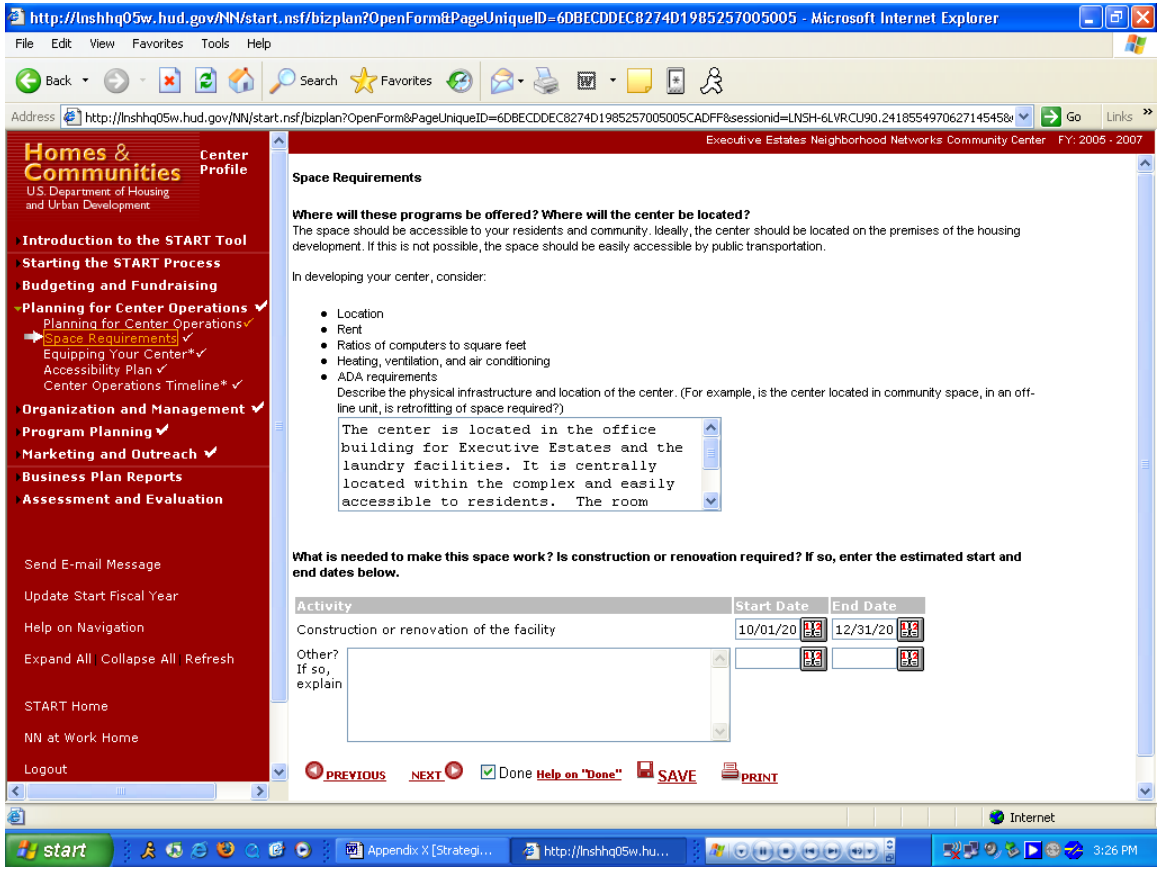

#### **Purpose/Usage:**

- The purpose of this screen is to collect information on the physical infrastructure of the center, as well as gather dates for activities required to "make the space work".

- Users will enter a description of the center's physical infrastructure in the text box.
- Users will also have the opportunity to schedule dates, via a pop-up calendar, for physical modifications needed.
- The user shall click on the "SAVE" button to save entry.
- The user shall click on "NEXT" button to move to next screen.

# **Appendix B: Equipping Your Center**

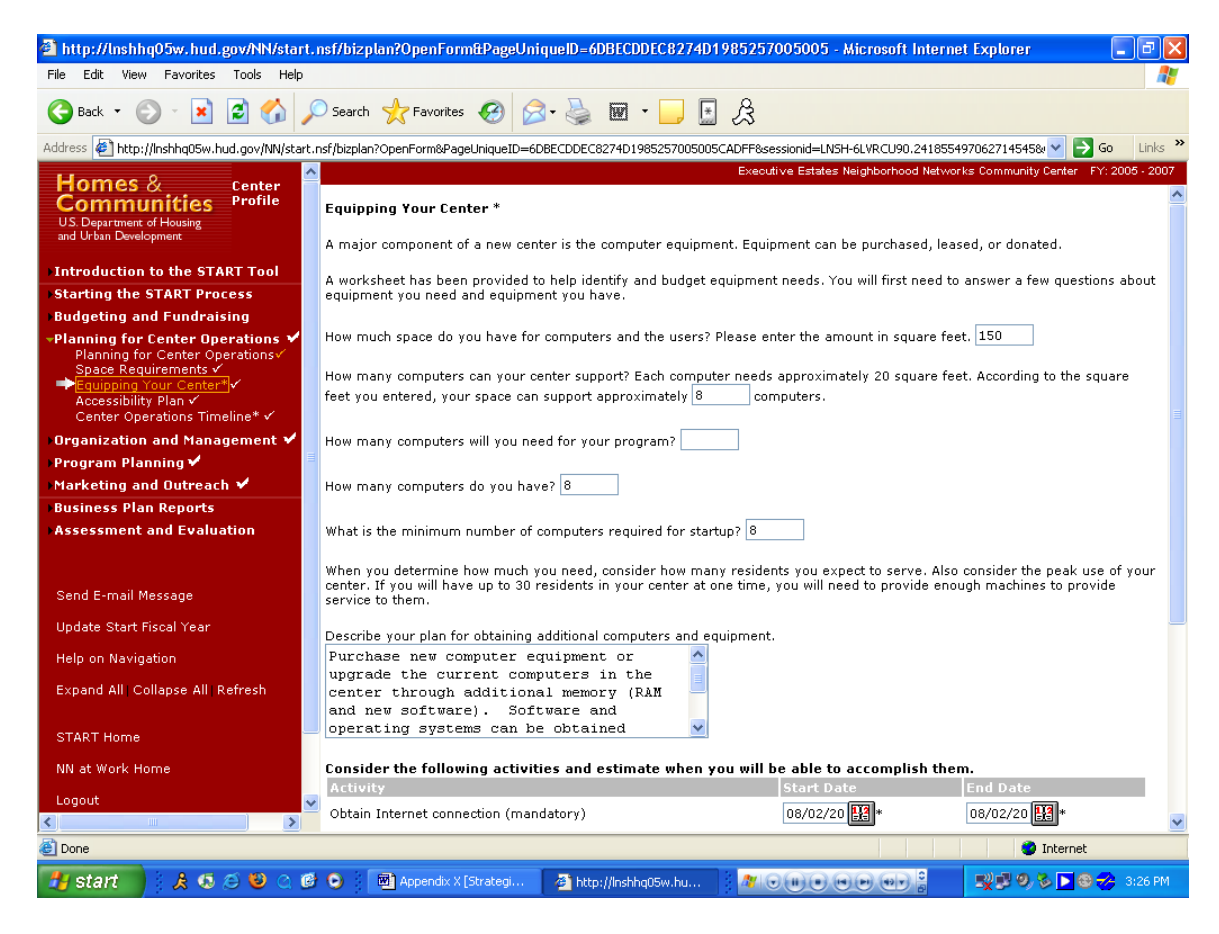

#### **Purpose/Usage:**

The purpose of this screen is to assist the user in determining equipment needs for the center.

- The user will enter the square footage of the center in the first text box and the number of computers that the center can support (based on 20 sq. ft./computer) will be automatically calculated in the second text box.
- The remaining text boxes will gather information on computers needed, computers available and the plan for acquiring additional resources.
- The bottom section of the screen will provide pop-up calendars to assist the center in scheduling the obtaining and testing of new equipment, as well as implementation of a security plan (presence of which will be indicated by a radio button).
- The user shall click on the "SAVE" button to save entry.
- The user shall click on "NEXT" button to move to next screen.

# **Appendix B: Equipping Your Center (Continued)**

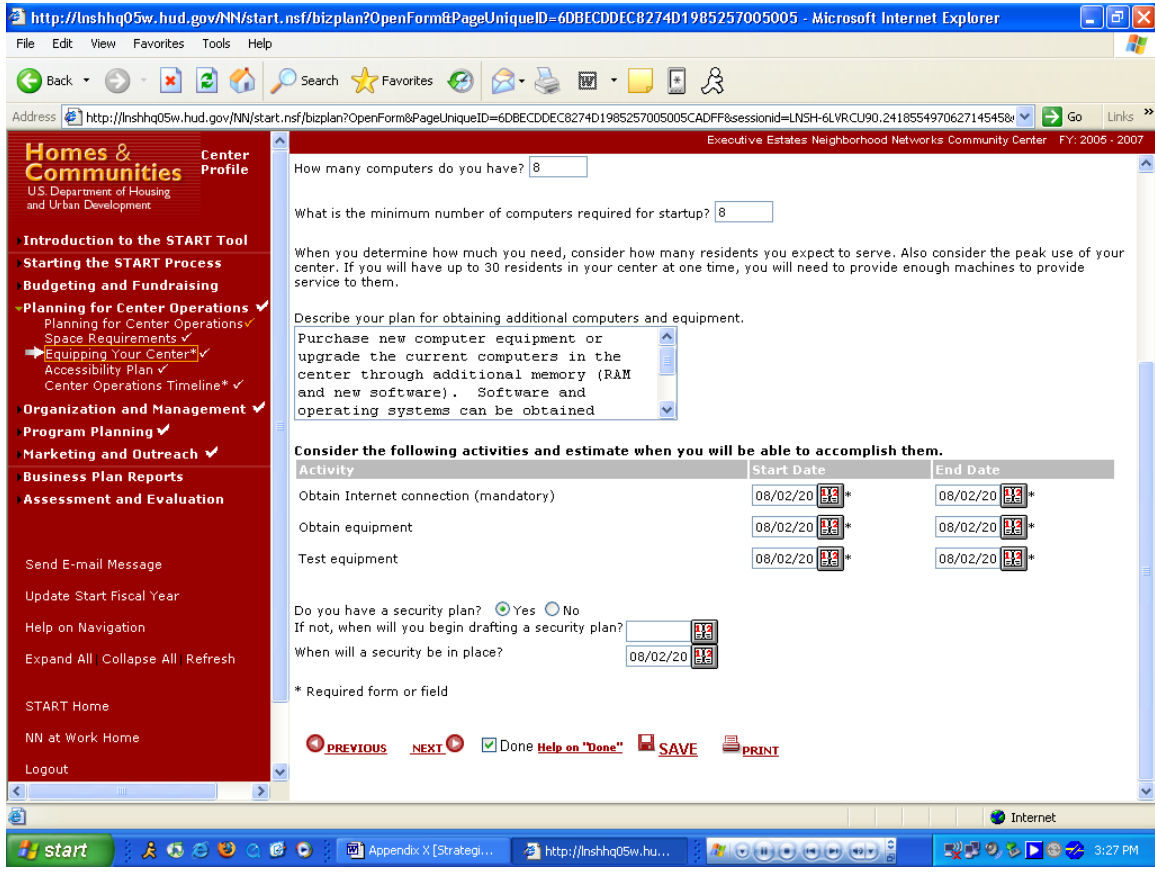

# **Appendix B: Accessibility Plan**

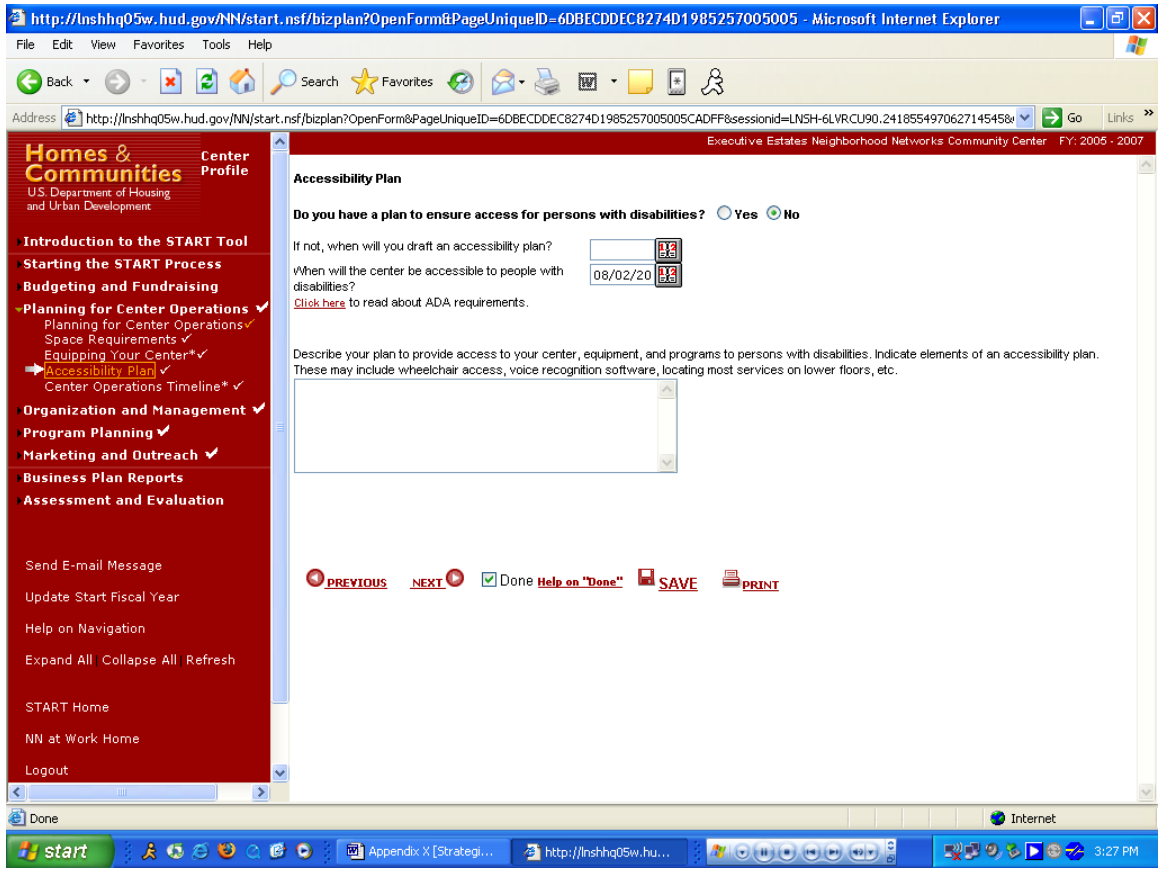

#### **Purpose/Usage:**

- The purpose of this screen is to encourage the user to consider users with disabilities when planning the center.

- The user will indicate if a plan to accommodate center users with disabilities is in place via radio buttons.
- The user will enter dates relating to accessibility in the first two boxes with help of a pop-up calendar, which is accessed by clicking on the icon to the right of the text box.
- Pop-up containing information, which pertains to ADA requirements, will be accessed by clicking on "Click here".
- A third text box will allow users to enter the details of their accessibility plan.
- The user shall click on the "SAVE" button to save entry.
- The user shall click on "NEXT" button to move to next screen.

### **Appendix B: Center Operations Timeline**

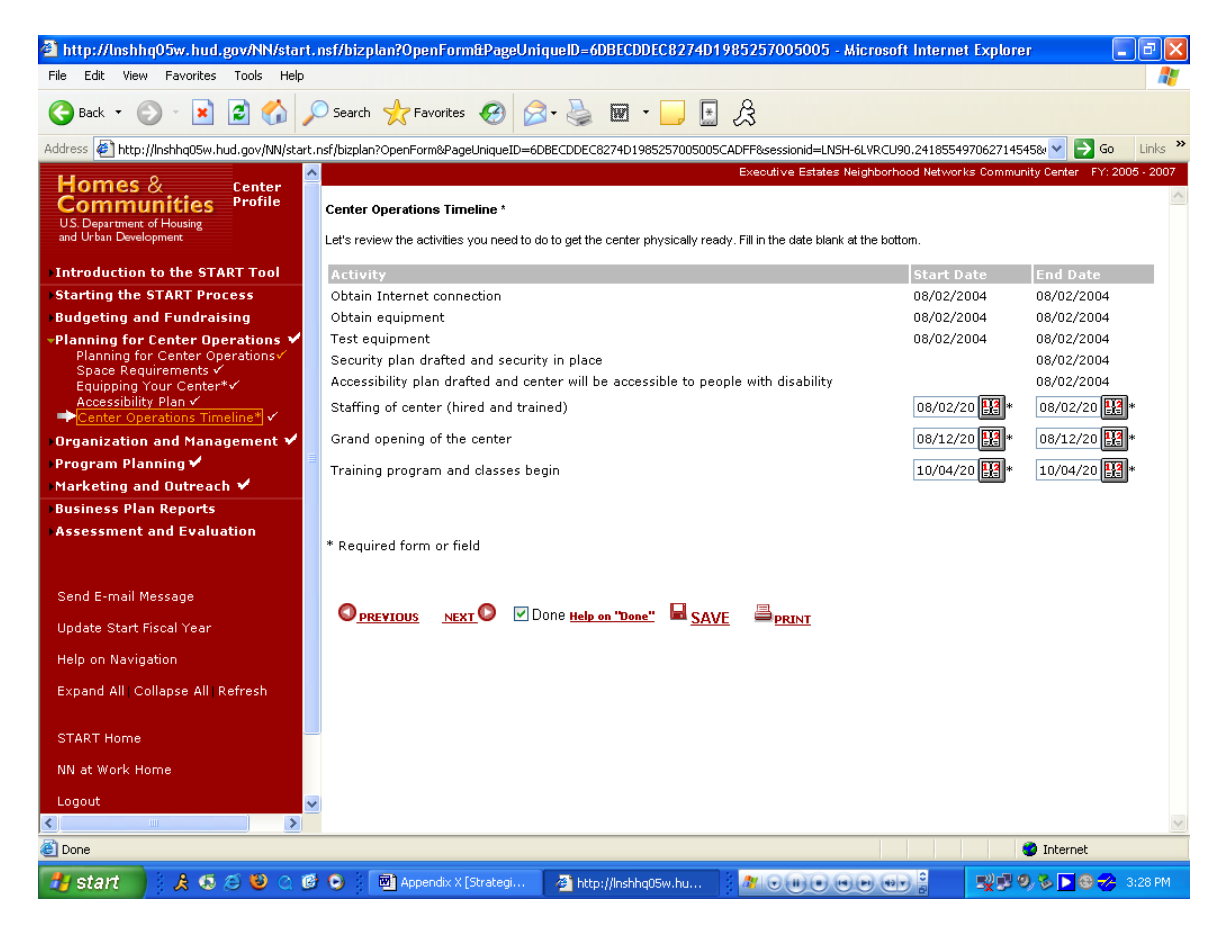

#### **Purpose/Usage:**

The purpose of this screen is to establish a schedule for required tasks to get the center ready for operation.

- The system will automatically populate dates for the first four items in this list if they were entered in subsequent pages. If the dates are not entered, the corresponding fields will be blank.
- A pop-up window, accessed by clicking the icon to the right of the text box will assist users in establishing dates for the remaining items in the list.
- The user shall click on the "SAVE" button to save entry.
- The user shall click on "NEXT" button to move to next screen.

# **Appendix B: Management Timeline**

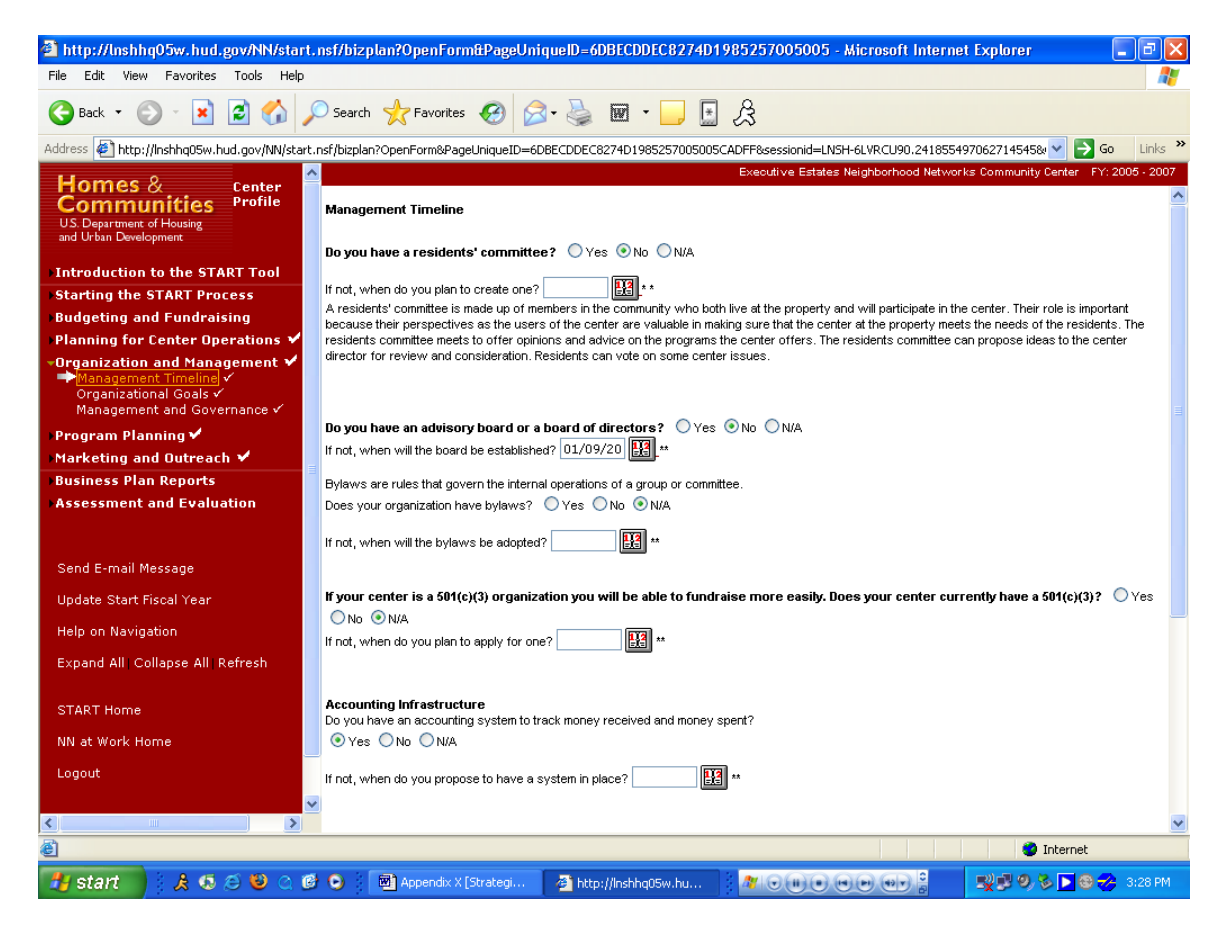

#### **Purpose/Usage:**

The purpose of this screen is to help establish a timeline for overall center management tasks.

- Users shall indicate their answers to the questions on the screen via radio buttons.
- Pop-up windows with calendar information to assist in choosing dates will be accessed by clicking the icon to the right of the text boxes.
- The user shall click on the "SAVE" button to save entry.
- The user shall click on "NEXT" button to move to next screen.

# **Appendix B: Management Timeline (Continued)**

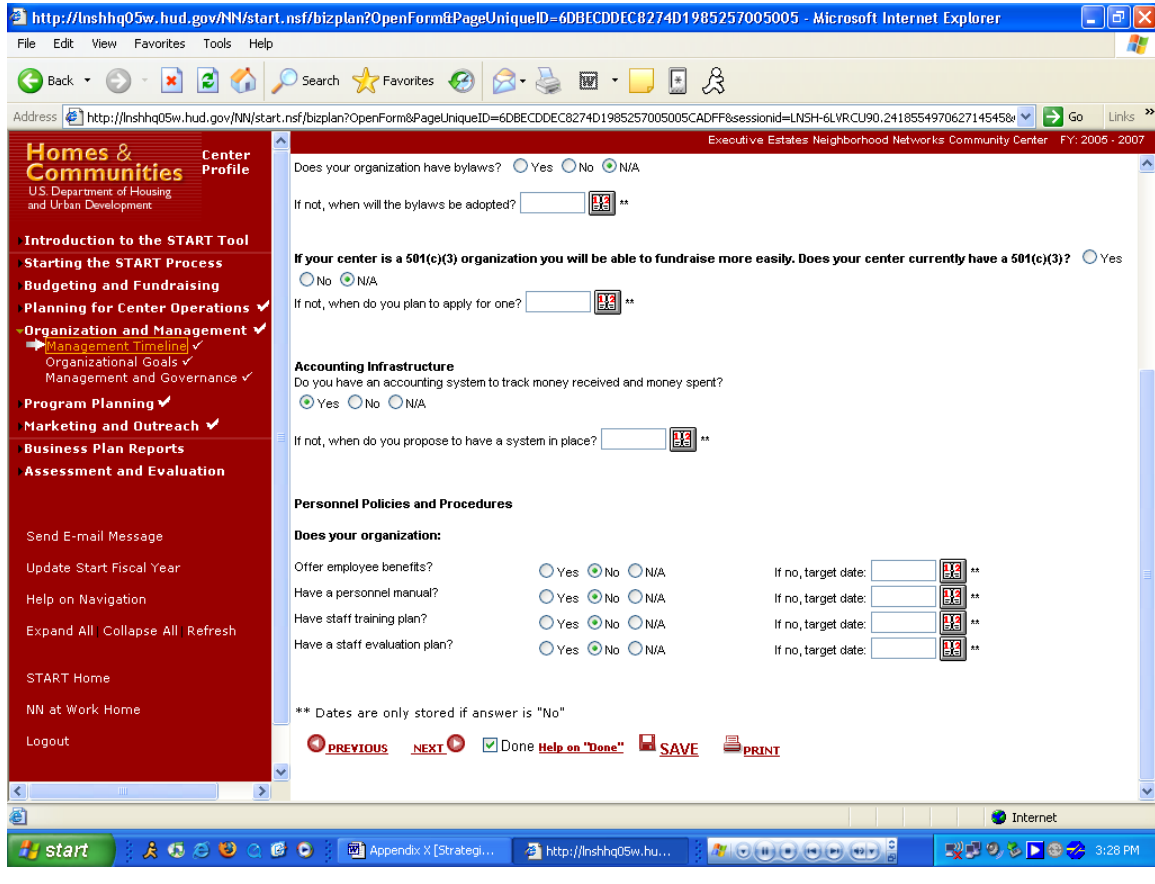

# **Appendix B: Organizational Goals**

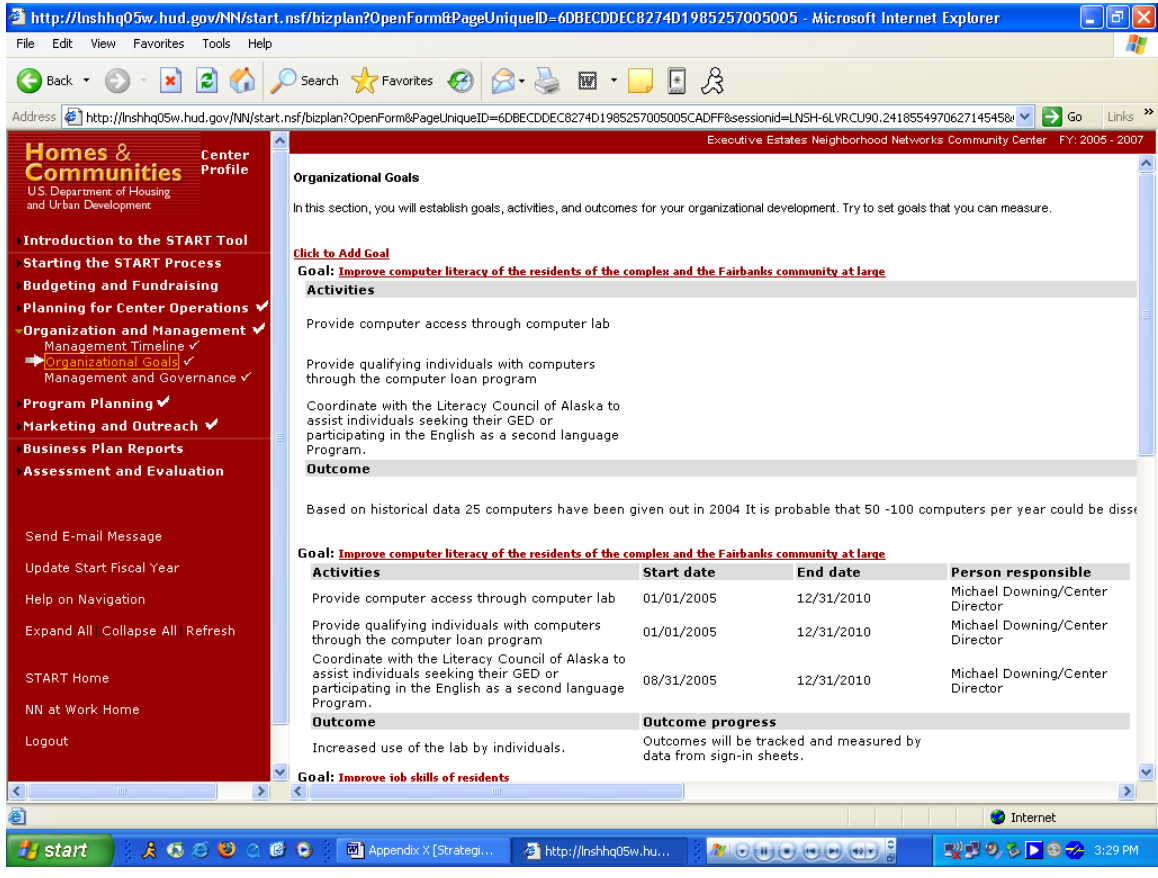

# **Purpose/Usage:**

- The purpose of this screen is to allow the user to enter goals for their organization.

- Users will click on "Click to Add Goal" to access the pop-up utility allowing them to add organizational goals to their business plan.
- The user shall click on the "SAVE" button to save entry.
- The user shall click on "NEXT" button to move to next screen.

# **Appendix B: Organizational Goals (Continued)**

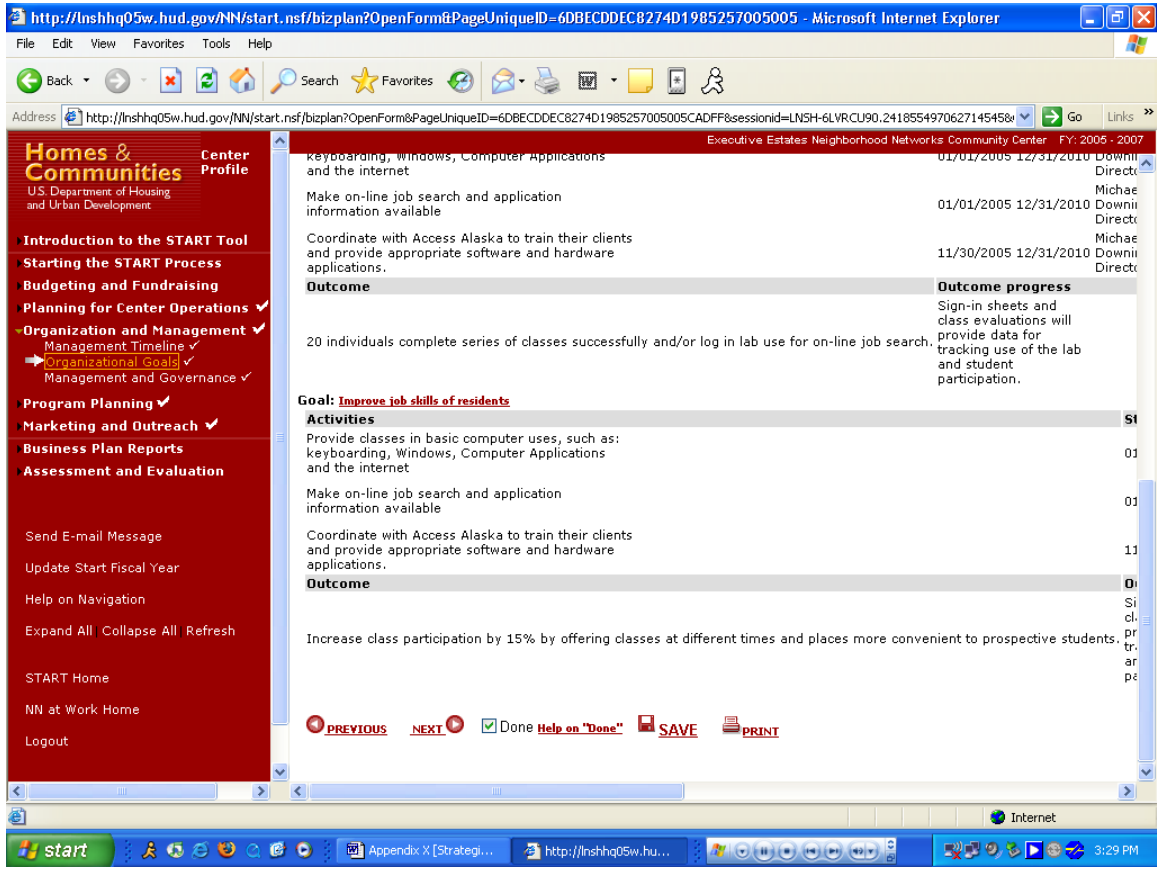

### **Appendix B: Management and Governance**

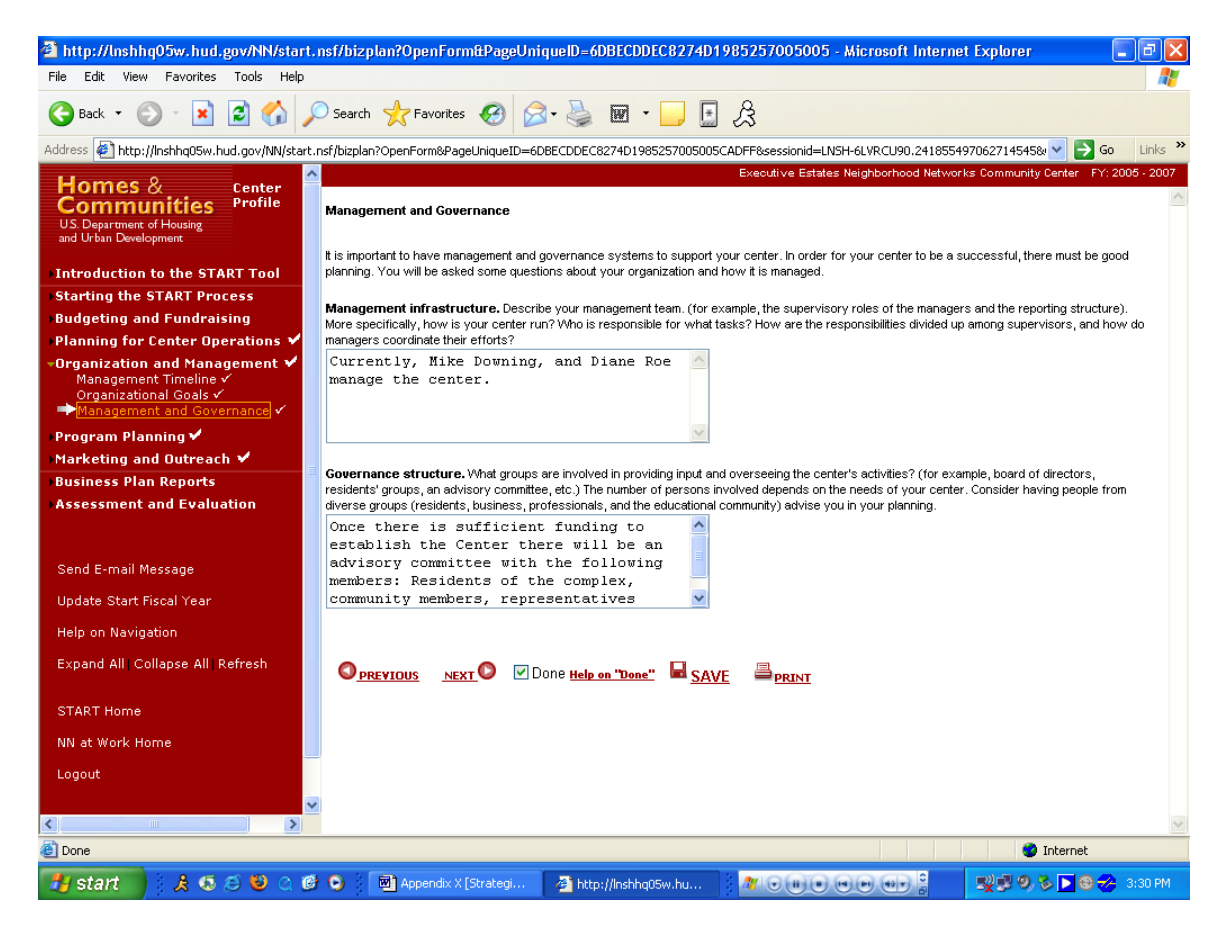

#### **Purpose/Usage:**

The purpose of this screen is to capture information on the management infrastructure and governance of the center.

#### **Description/Usage:**

- Users will utilize the provided text boxes to enter descriptions of the management infrastructure and governance policies of their center.
- The user shall click on the "SAVE" button to save entry.

The user shall click on "NEXT" button to move to next screen.